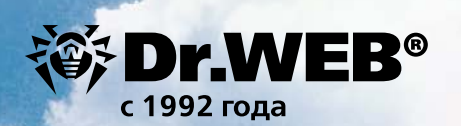

**NER®** Prise Security Suite

> **Защита «путешествующих» Windows/macOS/Linux-устройств выездных сотрудников**

Dr.Web Enterprise Security Suite обладает всеми необходимыми возможностями для эффективной защиты компьютеров и устройств, в том числе находящихся у сотрудников, которым приходится выезжать в командировки и пользоваться публичными сетями, зачастую используемыми злоумышленниками для атак методом «человек посередине».

Сервер Dr.Web загружает обновления и распространяет их на подключенные к нему антивирусные агенты, установленные на защищаемых объектах. Таким образом автоматически устанавливается, поддерживается и регулируется оптимальная стратегия защиты от угроз независимо от уровня квалификации пользователей рабочих станций.

Однако если сервер Dr.Web установлен во внутренней сети предприятия и использует внутренний IP-адрес (рекомендуется с точки зрения безопасности), то в этом случае антивирусные агенты, установленные на защищаемых объектах, подключенных к публичным сетям, не могут иметь прямое соединение с антивирусным сервером. Тогда антивирусный агент использует локальную копию настроек, и антивирусная защита на нем сохраняет свою функциональность (в течение срока, не превышающего срок действия лицензии), но обновление компонентов и баз антивирусного ПО не производится, что приводит к тому, что защита становится неактуальной и уязвимой, в том числе для угроз нулевого дня.

Для получения обновлений вирусных баз агентами, временно или постоянно не имеющими соединения с антивирусным сервером, размещенным в локальной сети, необходимо разрешить использование так называемого Мобильного режима. В данном режиме антивирусный агент также пытается подключиться к серверу, делает три попытки и, в случае неудачи, выполняет обновление через Всемирную систему обновлений Dr.Web, состоящую из сети расположенных по всему миру серверов.

Таким образом, если для мобильного устройства установлен Мобильный режим, то данное устройство сохраняет возможность подключения к антивирусному серверу компании при нахождении сотрудника в офисе, а при использовании компьютера вне офиса обновления защиты производятся напрямую с системы ВСО Dr.Web.

**!** Для станции, не имеющей доступа к антивирусному серверу компании, производится обновление только вирусных баз, но не компонентов антивирусной защиты, в том числе имеющих влияние на уровень защиты от угроз нулевого дня. В связи с этим не рекомендуется длительное время использовать станцию без ее подключения к серверу.

Все изменения, которые задаются на антивирусном сервере компании для станции, не имеющей в этот момент доступа к серверу, вступят в силу, как только связь с сервером Dr.Web возобновится.

Использование Мобильного режима для конкретных станций и групп производится в Центре управления Dr.Web. После чего его можно будет включить на защищаемой станции.

Для агентов под Windows данная опция доступна по умолчанию.

## **Dr.WER® Enterprise Security Suite**

## **Для того чтобы убедиться, что она подключена:**

- § выберите группу **Everyone** в Антивирусной сети Центра управления Dr.Web (либо любую другую пользовательскую группу или отдельную станцию), а в левом меню выберите раздел К**онфигурация** → **Windows** → **Агент Dr.Web**;
- § в открывшемся окне выберите вкладку **Мобильность** и убедитесь в том, что установлена галочка напротив пункта Использовать **Мобильный режим.**

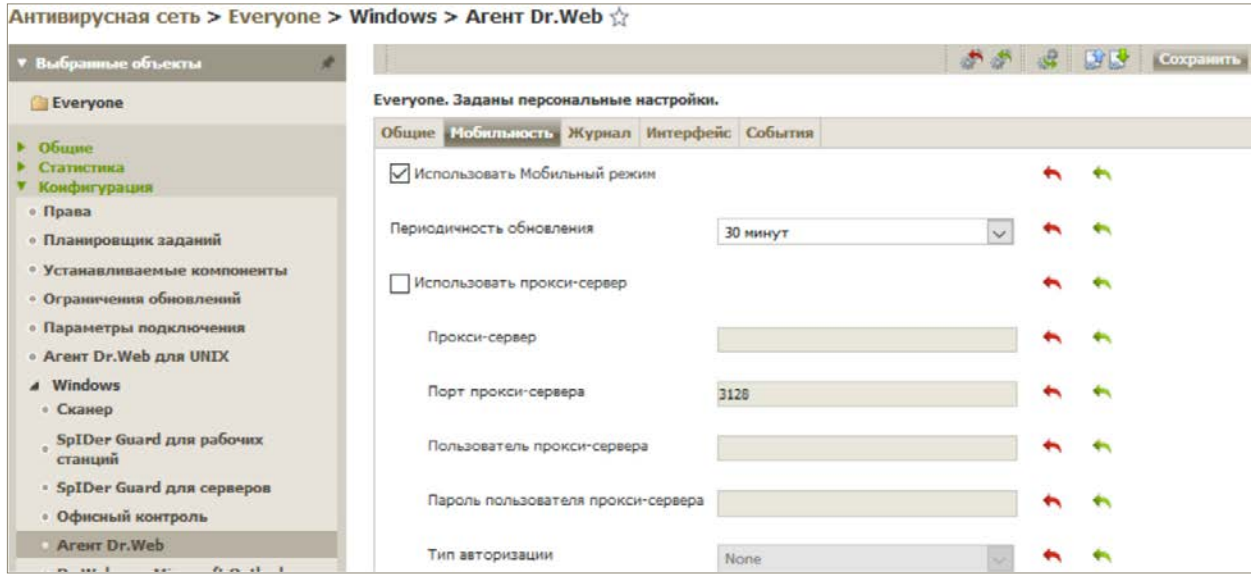

Чтобы включить Мобильный режим для устройств под управлением macOS/Linux/Android:

- § выберите в Антивирусной сети группу **Everyone** (либо любую другую пользовательскую группу или отдельную станцию);
- в левом меню выберите **Конфигурация Права**;
- § в окне выбора персональных настроек выберите вкладки:

– **macOS** → **Общие** установить галочку **Запуск в мобильном режиме** и нажать кнопку **Сохранить** для принятия настроек;

– **Linux** → **Общие** → установить галочку **Запуск в мобильном режиме** и нажать кнопку **Сохранить** для принятия настроек;

– **Android** → **Общие** → установить галочку **Запуск в мобильном режиме** и нажать кнопку **Сохранить** для принятия настроек.

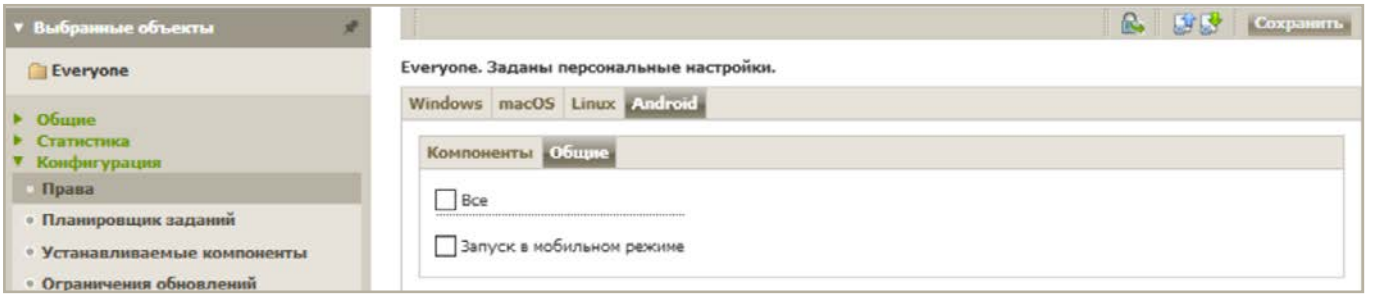

Убедитесь, что в настройках антивирусных агентов для MS Windows выездных сотрудников установлена галочка напротив пункта **Использовать Мобильный режим, если отсутствует подключение к серверу** (**Настройки** → **Основные** → **→ Дополнительные настройки**).

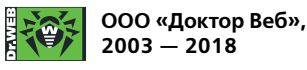

125040, Россия, Москва, 3-я улица Ямского поля, вл. 2, корп. 12а Телефон (многоканальный): +7 495 789-45-87 | Факс: +7 495 789-45-97 https://антивирус.рф | https://www.drweb.ru | https://curenet.drweb.ru | https://free.drweb.ru

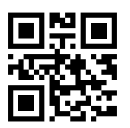